## PREGLED SODOBNE PROGRAMSKE OPREME IN SPLETNIH APLIKACIJ ZA MATEMATIKE – 1. DEL

# NINO BAŠIĆ $^1$ , JURIJ KOVIČ $^{2,3}$

#### <sup>1</sup>Fakulteta za matematiko in fiziko, Univerza v Ljubljani  $2$ Inštitut za matematiko, fiziko in mehaniko <sup>3</sup>FAMNIT, Univerza na Primorskem

Math. Subj. Class. (2010): 00-02, 00A09, 68N01, 97P40

Matematikova izobrazba v informacijski dobi zahteva poleg obvladanja osnovnih matematičnih disciplin (algebre, analize itd.) tudi poznavanje in spretno uporabo najrazličnejših računalniških programov in spletnih aplikacij. V članku je podan pregled sodobnega matematičnega programja. Številne v članku navedene povezave na prosto dostopne programe omogočijo bralcu, da jih nemudoma preizkusi.

#### A REVIEW OF CONTEMPORARY SOFTWARE AND WEB APPLICATIONS AVAILABLE TO MATHEMATICIANS – PART 1

The mathematician's education in the information age demands not only the mastery of basic mathematical disciplines (e. g. algebra, analysis, etc.), but also familiarity with and skillful application of various software and web applications. In this article we present a review of contemporary mathematical software. Numerous links to free tools enable the reader to immediately try them out.

#### Uvod

»Ljudje si danes ne želijo več samo kupiti računalnika, ampak želijo tudi vedeti, kaj lahko z njim naredijo. Mi jim bomo pokazali prav to.« — Steve Jobs, soustanovitelj podjetja Apple.

Čeprav živimo v informacijski dobi, se njenega neizmernega potenciala za hitrejše učenje, prodornejše raziskovanje in uspešnejše sodelovanje morda niti ne zavedamo dovolj. Ce parafraziramo znani mit o slabi izkoriščenosti človekovih možganov [1], dejansko uporabljamo le majhen odstotek možnosti, ki nam jih ponuja tehnologija. Osnovnošolci osebni računalnik uporabljajo predvsem za igranje iger. Dijaki in študentje se zanimajo predvsem za socialna omrežja. Starejši pa se dostikrat zadovoljijo z uporabo dveh, treh programov, in potem menijo, da znajo dovolj ali da so ˇze prestari za uˇcenje novih stvari. Večina diplomantov matematike se sicer zaposli na delovnih mestih, kjer razvijajo programsko opremo, a celo računalničarji sami ne poznajo vseh razpoložljivih orodij. Ta se dandanes bliskovito razvijajo, mi pa temu razvoju komaj sledimo.

Osnovno matematikovo orodje je seveda osebni raˇcunalnik z dostopom do interneta. To osnovno orodje matematiki uporabljajo razliˇcno intenzivno: nekateri zgolj za urejanje besedil, branje elektronske pošte in brskanje po spletu, drugi pa si z njim znajo pomagati na vse mogoče načine (programiranje, študij na daljavo, pisanje bloga, sodelovanje v forumih, izdelava videopredstavitev itd.). Spet tretjim niti osebni računalnik ne zadošča: za svoje izračune uporabljajo superračunalnike ali gruče računalnikov. Takšne zahtevnejše uporabnike utegne zanimati omrežje SLING [2], ki uporabnikom omogoˇca dostop do infrastrukture za paralelno raˇcunanje. V tem prispevku se bomo omejili na programe, ki tečejo na enem računalniku.

Programska orodja lahko v grobem razdelimo na *splošna*, ki so namenjena tako rekoč vsakomur (npr. Skype, Dropbox, slovarji itd.), in posebna orodja za posamezne stroke (npr. AutoCAD za arhitekte, ChemDraw za kemike itd.). V nadaljevanju si bomo ogledali nekaj najuporabnejših splošnih orodij, posebej pa se bomo osredotoˇcili na orodja, namenjena matematikom. Več pozornosti bomo namenili  $\text{proxim}^1$  programom.

Programe lahko razdelimo tudi na tiste, ki tečejo lokalno, tj. na našem lastnem računalniku, in na tiste, ki tečejo v *oblaku*, tj. na oddaljenih stre-ˇznikih. Nad programi, ki teˇcejo lokalno, imamo popoln nadzor. Lahko jih posodabljamo in nameščamo razširitve, ali pa tudi ne, kakor želimo. Nad programi v oblakih običajno nimamo nobene kontrole, vse je prepuščeno podjetju ali posamezniku, ki te storitve vzdržuje. Mnogi ljudje se (dostikrat upravičeno) počutijo nelagodno ob misli, da so njihovi podatki shranjeni na nekih oddaljenih strežnikih, za katere sploh ne vedo, kje pravzaprav fizično so.

Bralcu priporočamo, da članek bere za računalnikom in sproti obiskuje predlagane spletne strani. Za laˇzje brskanje smo na spletnih straneh Obzornika objavili seznam povezav iz pričujočega članka: www.obzornik.si/ 62/3/basic-kovic-povezave.html. Nadalje predlagamo, da prosto programje, ki danes po kakovosti ne zaostaja za plačljivimi programskimi rešitvami, naloži na svoj računalnik in ga preizkusi. Vsak računalničar dobro ve, da je interaktivna lastna izkušnja vredna tisočkrat več kot duhamorno prebiranje dokumentacije. Pri pisanju prispevka smo imeli v mislih tako ˇstudente kot tudi pedagoge in raziskovalce; mislimo, da bo vsakdo naˇsel kaj zase.

 $1\text{C}$ e vas zanima točna definicija prostega programa, si lahko ogledate kakšen intervju z Richardom M. Stallmanom, na primer: www.youtube.com/watch?v=KR0rrXMJreM (Richard Stallman on free software), ali pa si pogledate definicije na strani www.gnu.org/ philosophy/categories.sl.html.

# Spletni brskalnik in iskalnik

Najprej razčistimo pomen pojmov brskalnik in iskalnik. Spletni brskalnik je program, katerega osnovna funkcija je prikaz HTML dokumentov. Danes sta najbolj razširjena brskalnika Mozilla Firefox (www.mozilla.org/ firefox) in Google Chrome (www.google.com/chrome). Oba delujeta na vseh treh najpopularnejših operacijskih sistemih, to so: Linux, Windows in OS X. (V nadaljevanju bomo z »vsemi tremi operacijskimi sistemi« vselej mislili omenjene tri.) Po funkcionalnosti sta si brskalnika zelo podobna: oba omogoˇcata zaznamke (shranjevanje povezav do priljubljenih spletnih strani), beležita zgodovino brskanja, omogočata »incognito« način (brskanje brez beleženja zgodovine), imata napredna orodja za razvijalce (angl. developer tools) in omogoˇcata namestitev certifikatov (ki jih potrebujemo za dostop do spletne banke). V oba lahko namestimo vtičnike (angl. plugins), ki omogočajo poganjanje programov v Javi [10] in Flashu [11] znotraj brskalnika, ter različne razširitve (angl. extensions), ki na primer blokirajo oglasna sporočila, nam omogočajo shranjevanje filmčkov s portala YouTube (www.youtube.com) na računalnik in podobno. Za najboljšo uporabniško izkušnjo si namestite najnovejšo različico katerega od njiju.

Iskalnik je spletna storitev, ki omogoča iskanje spletnih strani z želeno vsebino. Na tem področju dominira iskalnik Google (www.google.com). Google omogoča številne napredne možnosti iskanja, ki se jih večina uporabnikov niti ne zaveda. Z *operatorji iskanja* lahko zelo natančno določimo, kaj želimo najti. Vnesimo v Google naslednje:

## latex site:fmf.uni-lj.si filetype:pdf

S tem povemo, da iščemo dokumente v formatu PDF, ki vsebujejo besedo »latex«, na spletnem mestu fmf.uni-lj.si. Veliko o naprednih možnostih iskanja se lahko naučite iz videolekcij na www.powersearchingwithgoogle. com. Slovenskim uporabnikom spleta je znan tudi iskalnik Najdi.si (www. najdi.si), ki pa ni tako mogočen kot Google. V »vzhodnem bloku« je bolj popularen iskalnik Yandex (www.yandex.com), ki posnema Googla. Delovanje iskalnikov temelji na številnih algoritmih iz umetne inteligence oz. podatkovnega rudarjenja [3].

Omenimo še storitev TinEye Reverse Image Search (www.tineye.com). Ta je namenjena iskanju spletnih strani, ki vsebujejo sliko, ki jo podamo iskalniku (npr. naložimo z našega računalnika). Če denimo sumite, da si je nekdo neko sliko »sposodil« s spleta, ga boste tako zlahka razkrili. (Ce iskal- ˇ nik slike ne najde, to ne pomeni nujno, da je ni nikjer na spletu.) Slikovno iskanje seveda omogoča tudi Google.

Spletni imenik je zbirka povezav na druge spletne strani, ki so razvr-ˇsˇcene v tematske sklope. Od iskalnikov se bistveno razlikujejo v tem, da ljudje podatke v imenik vnašajo ročno. Po drugi strani pa iskalniki svojo bazo podatkov vzdržujejo samodejno s pomočjo *pajkov*, tj. programov, ki sami od sebe brskajo po spletu in zbirajo podatke. Kako velika prednost je avtomatično rudarjenje podatkov, je jasno razvidno iz dejstva, da je nekoč popularni imenik Mat'Kurja (matkurja.si) že davno utonil v pozabo. Na svetovni ravni je bolj znan imenik DMOZ (www.dmoz.org).

Na tem mestu si omembo zasluži še Wikipedija (en.wikipedia.org oz. sl.wikipedia.org). To je prosta spletna enciklopedija, ki jo sponzorira neprofitna organizacija Wikimedia Foundation. Enciklopedijo so s skupnimi močmi ustvarili prostovoljci širom po svetu; ureja jo lahko vsak, pri čemer se je treba držati določenih pravil (npr. preverljivost in nepristranskost informacij). Vsebino lahko pišete v več kot 200 jezikih. Trenutno vsebuje več kot 4,7 milijona člankov v angleščini in več kot 140000 člankov v slovenščini. Čeprav govori o matematiki in logiki po nekaterih ocenah le 1  $\%$ ˇclankov, je ˇze to ogromna koliˇcina. Gotovo ste ˇze mnogokrat sami iskali na spletu programje, ki je uporabno za vas. Skoraj vsak program, ki ste ga sneli na internetu, ima tudi svoj članek na Wikipediji; opis programa tu je objektivnejši kot na uradni domači strani, kjer ga pogosto prehvalijo. Na Wikipediji (predvsem angleški) najdemo ažurne informacije o avtorju, zadnji različici programa, na katerih operacijskih sistemih deluje, pod katero licenco se distribuira in naslov uradne spletne strani. Skoraj vsak program, ki ga bomo omenili v nadaljevanju, ima tudi svoj članek na Wikipediji; povezav ne bomo navajali, saj jih lahko poiščete sami.

Če se vam kak članek na angleški Wikipediji, na primer  $enwikipedia.$ org/wiki/Sieve\_of\_Eratosthenes, zdi predolg oz. prezahteven, lahko en v naslovu spremenite v simple. Kar sami poskusite, kaj se zgodi.

Wikimedia Foundation poleg enciklopedije sponzorira še druge sorodne projekte, ki jih lahko ureja vsak:

- Wikislovar (prost slovar),
- Wikiknjige (učbeniki in priročniki),
- Wikivir (leposlovje, listine, arhivsko gradivo),
- Wikiverza (izobraževalno gradivo),
- Wikivrste (Darwin bi bil ponosen),  $\dots$

Za konec omenimo še storitev Wayback Machine (archive.org/web), za katero skrbi neprofitna organizacija Internet Archive. Gre za nekakšen arhiv svetovnega spleta, kjer si lahko ogledate posnetke spletnih strani skozi ˇcas. Najstarejˇsi posnetek domaˇce strani Fakultete za matematiko in fiziko je z dne 18. aprila 1997.

Google Translate (translate.google.com) je storitev, ki omogoča prevajanje besedil med veˇc kot 90 jeziki. Med njimi je seveda tudi slovenščina. Za nekatere jezike vam lahko Google Translate besedilo tudi prebere  $(p_{\text{red}})$ . Ce v polje za vnos besedila vnesete spletni naslov, se v polju za prevod pojavi povezava na vneseni naslov. Če jo odprete, opazite, da Google Translate prevede celotno spletno stran. Tako lahko Google Translate uporabljate kot *namestniški strežnik* (angl. proxy server) in si s tem omogoˇcite dostop do spletnih strani, ki so na vaˇsem omreˇzju sicer blokirane.

## Veˇcnamenska raˇcunska orodja

Nekatera programska orodja so večnamenska in združujejo široko paleto funkcionalnosti. Omogočajo numerično in simbolno računanje, linearno programiranje, delo s kombinatoričnimi objekti (grafi, končne grupe ipd.) in še marsikaj. O načinih njihove uporabe obstajajo debele knjige in priročniki. Najbolj znano komercialno orodje te vrste je Mathematica. Za standardno različico je treba odšteti neverjetnih  $3.505 \in$  (brez DDV). Za nas bo bolj zanimiva spletna storitev Wolfram Alpha, ki združuje računsko moč Mathematice in obsežno zbirko faktografskih podatkov. Osnovna različica je dostopna na naslovu www.wolframalpha.com. V okence preprosto vnesete izraz v sintaksi Mathematice ali pa kar vprašanje v preprosti angleščini. Če bi radi na primer izvedeli vse o trikotniku s stranico dolžine 4 in priležnima kotoma 45◦ in 50◦ , vnesite v okence:

```
triangle 45°, 4, 50°
```
Za primerjavo življenja in dela Bernoullija, Gaussa in Eulerja pa vnesite:

Bernoulli vs. Gauss vs. Euler

Stevilne zglede najdete na www.wolframalpha.com/examples.

Oglejmo si še en zanimiv primer uporabe. Denimo, da ste numerično priˇsli do reˇsitve neke enaˇcbe (znanih je samo prvih nekaj decimalnih mest) in sumite, da je to vrednost nekakšnega izraza, ki vsebuje znane matematične konstante in funkcije. Kot primer vzemimo število 9,8696044. To število lahko vnesemo v Wolframovo Alpho (pri čemer moramo biti pozorni na decimalno piko):

9.8696044

Wolfram Alpha predlaga kar nekaj izrazov, katerih decimalni zapis se ujema s tem, kar smo podali:

$$
\pi^2
$$
,  $6\zeta(2)$ ,  $3e^{\pi} + 2\pi + 4\log(\pi) - 39\log(2\pi) + \text{tg}^{-1}(\pi)$ , ...

Na spletu najdemo storitev Inverse Symbolic Calculator (isc.carma. newcastle.edu.au), ki je specializirana prav za tovrstne poizvedbe. Predlagamo, da jo preizkusite sami.

## Sage

Prosta alternativa Mathematici je programski paket Sage (sagemath.org), ki temelji na programskem jeziku Python 2 in ponuja enoten vmesnik do specializiranih matematičnih programov, kot so Maxima, GAP in R (nekatere bomo predstavili v naslednjem članku). Tako uporabniku zadostuje poznavanje jezika Python 2 in se mu ni treba poglabljati v specifiko posameznih orodij. Poleg tega so snovalci Sagea tudi sami implementirali mnogo funkcionalnosti, ki jih posamična orodja ne premorejo. Ker je Sage zelo obsežen programski paket, priporočamo, da ga najprej preizkusite na spletu s storitvijo SageMathCloud (cloud.sagemath.com). Za začetek si oglejte kakšno od videopredstavitev na www.sagemath.org/help-video.html. Nato se le pogumno lotite vodnika www.sagemath.org/doc/tutorial/tour.html.

Dobra stran Sagea je tudi ta, da lahko k razvoju prispeva kdorkoli – tudi vi! Vedno več raziskovalcev se odloča, da svoje algoritme implementirajo v Sageu in jih tako naredijo javno dostopne. Sprva so na voljo v obliki dodatnih paketov za Sage (www.sagemath.org/download-packages.html), kasneje pa si lahko utrejo pot v standardno distribucijo. Sage lahko brez težav namestite na Linux ali OS X, v sistemu Windows pa za zdaj še ne deluje oz. lahko deluje le znotraj Linux virtualke.

Programska oprema za virtualizacijo (na primer Oracle VM Virtual-Box, www.virtualbox.org) nam omogoča kreiranje navideznih računalnikov, na katere lahko namestimo različne operacijske sisteme. Z uporabo virtualk si pogosto pomagajo programerji, ki želijo preizkusiti svoje programe na različnih operacijskih sistemih. Uporabne so tudi za učne namene. Če operacijski sistem virtualke pokvarimo, jo enostavno pobrišemo in naredimo novo.

## Stavljenje besedil, preglednice in predstavitve

Gotovo ste vsi slišali za plačljiv pisarniški paket Microsoft Office. Prosta alternativa temu je pisarniški paket LibreOffice (sl.libreoffice.org).

Osrednji trije programi so Writer, Calc in Impress. Writer je urejevalnik besedil, ki nadomesti Word. Calc je namenjen izdelavi preglednic s številskimi podatki in nadomesti Excel. Impress pa se uporablja za izdelavo predstavitev in nadomesti PowerPoint. Poleg teh treh programov paket vključuje še program za risanje Draw, program za delo s podatkovnimi bazami Base in urejevalnik enačb Math. LibreOffice deluje na vseh treh operacijskih sistemih, je poslovenjen in omogoča izvoz dokumentov v format PDF.

Omembo si zasluži tudi storitev Google Drive (drive.google.com), ki omogoˇca hrambo dokumentov v oblaku in njihovo deljenje s sodelavci. Za uporabo storitve potrebujete Googlov račun (accounts.google.com). Storitev Google Drive vključuje tudi pisarniške programe Google Docs (besedila), Google Sheets (preglednice) in Google Slides (predstavitve). Storitev Google Forms vam omogoča, da na spletu ustvarite vprašalnike, odgovori anketirancev pa se shranjujejo v preglednico, ki jo lahko pregledujete z Google Sheets. Vsi programi teˇcejo v brskalniku, kar pomeni, da lahko svoje dokumente urejate na kateremkoli raˇcunalniku, ki ima dostop do interneta in spodoben brskalnik.

O LAT<sub>EX</sub>u je bilo samo v slovenščini že mnogo povedanega in napisanega  $[4, 5, 6, 7]$ , tako da mu ne bomo namenili veliko prostora. Če želimo uporabljati L<sup>A</sup>T<sub>EX</sub>, moramo na računalnik namestiti T<sub>EX</sub> distribucijo (to je skupek programov, paketov in pisav, ki jih potrebujemo za stavljenje besedil). Najpopularnejši distribuciji sta MiKTeX (miktex.org), ki je narejen samo za Windows, in TeX Live (www.tug.org/texlive), ki teče na vseh treh operacijskih sistemih. Obe distribuciji vključujeta preprost urejevalnik TeXworks, ki ga sestavljata dve okni: eno je namenjeno urejanju kode, drugo pa je pregledovalnik PDF dokumentov. TeXworks uporablja tehnologijo SyncTEX [8], ki omogoča, da ob kliku na PDF dokument urejevalnik pokaˇze pripadajoˇce mesto v kodi (in obratno). V LATEXu obstajajo razredi dokumentov, ki nam omogoˇcajo izdelavo predstavitev; najbolj znan je beamer. Stevilni paketi so namenjeni izdelavi slik; izpostavili bomo paket tikz (glejte naslednji razdelek). Od izida različice L<sup>A</sup>T<sub>E</sub>X 2<sub>ε</sub> dne 23. decembra 1993 pa do danes se pri LAT<sub>E</sub>Xu ni zgodilo nič prelomnega. Če vas zanima aktualno dogajanje okrog LAT<sub>EX</sub>a, lahko preberete serijo člankov Georga Grätzerja z naslovom What is new in  $\cancel{BTRX}$ ? [12], ki so bili objavljeni v Notices of the American Mathematical Society (in so dostopni tudi na spletu).

Uporabniki T<sub>E</sub>Xa se združujejo v društvih; osrednje društvo je TeX Users Group (tug.org), s kratico TUG. Poleg tega obstajajo še številna lokalna društva, na primer nemški DANTE (www.dante.de), nizozemski NTG (www.ntg.nl), poljski GUST (www.gust.org.pl) itd. Društva izdajajo glasila in publikacije, organizirajo strokovna sreˇcanja, skrbijo za dopisne sezname ipd. Slovenski dopisni seznam uporabnikov (LA)T<sub>E</sub>Xa najdemo na spletnih straneh društva Lugos: liste2.lugos.si/cgi-bin/mailman/ listinfo/tex-list.

Sladokusci bodo želeli preizkusiti ConTeXt (wiki.contextgarden.net),  $\LaTeX{}o\nvega$  mlajšega bratranca. Če v  $\LaTeX{}u$  nismo zadovoljni s privzetim videzom dokumenta in bi ga radi prikrojili po svoje, lahko vse skupaj hitro postane zapleteno. ConTEXt ponuja uporabniku veliko boljši nadzor nad oblikovanjem, ne da bi se mu bilo treba nauˇciti nizkonivojskega TEXa.

MetaPost je programski jezik za izdelavo slik na podlagi matematičnega opisa objektov. Lahko bi tudi rekli, da slike programiramo. Interpreter, ki zna opise pretvoriti v format PostScript, se imenuje mpost (poženemo ga v ukazni vrstici) in je del vsake spodobne TEX distribucije. Bralcu, ki bi se želel poglobiti v MetaPost, priporočamo članek Learning MetaPost by Doing [9]. Razvijalci ConT<sub>E</sub>Xta so izdelali MetaFun, ki je nadgradnja jezika MetaPost. Obsežen in lepo izdelan priročnik je na voljo na www. pragma-ade.com/general/manuals/metafun-p.pdf.

Tudi LATEX dandanes teče v oblaku; ShareLaTeX (www.sharelatex.com) je spletna storitev, ki na las spominja na urejevalnik TeXworks, poleg tega pa nam omogoča hrambo dokumentov v oblaku. Brezplačni račun omogoča deljenje dokumenta z enim sodelavcem, plačljiv račun pa deljenje z več sodelavci in celotno zgodovino sprememb. Storitev omogoča tudi sinhronizacijo z Dropboxom (ki ga bomo predstavili v naslednjem članku). To pomeni, da lahko z omenjeno spletno storitvijo urejate dokumente, ki jih imate shranjene v Dropboxu.

Predstavitve so lahko tudi ročno delo. Če ste lastnik grafične tablice ali tabličnega računalnika, jih lahko izdelate lastnoročno z uporabo programa Xournal (xournal.sourceforge.net). Tako izdelane prosojnice imajo osebno noto in lahko popestrijo duhamoren simpozij.

Obvezna oprema vsakega raˇcunalnika je tudi pregledovalnik PDF dokumentov. Za sistema Windows in OS X je najprimernejši Adobe Reader (get.adobe.com/reader). To je edini pregledovalnik, ki v celoti podpira vso funkcionalnost PDF dokumentov (obrazci, digitalno podpisovanje, . . . ). Pri podjetju Adobe so se odločili, da različice za Linux ne bodo več razvijali. Uporabniki Linuxa imajo med drugim na voljo programa Okular (okular.kde.org) in Evince (wiki.gnome.org/Apps/Evince), ki pa sta manj zmogljiva kot Adobe Reader. Za digitalno podpisovanje lahko v sistemu Linux uporabljate aplikacijo JSignPdf (jsignpdf.sourceforge.net).

Vedno bolj popularen, še posebej za elektronske knjige, je tudi format DjVu. Več informacij o tem formatu in povezave do pregledovalnikov dobite na djvu.org.

Na koncu pisarniškega sklopa omenimo še programček PDF Split and Merge (www.pdfsam.org). Ta nam omogoča preprosto manipulacijo s PDF dokumenti, in sicer razrez dokumenta (npr. na posamezne strani) ter zdru-ˇzevanje veˇc dokumentov v enega (zaporedno, »na zadrgo« ipd.).

#### Risanje

 $\rm Ce$  pišete v  $\rm \mathbb{Z}$ T<sub>E</sub>Xu, lahko slike izdelate znotraj samega dokumenta z uporabo paketa tikz.  $\mathrm{PGF}$  in  $\mathrm{Ti}k\mathrm{Z}^2$  sta pravzaprav programska jezika za izdelavo slik. Slike ne narišemo s klikanjem in vlečenjem miške, pač pa z ustreznimi ukazi podamo matematični opis objektov na sliki. PGF je nizkonivojski jezik, TikZ pa je visokonivojski jezik, zgrajen nad PGF-jem. (V podobni relaciji sta LATEX in TEX.) Zaˇcetnik bo shajal samo z jezikom TikZ. Za pokušnjo si poglejmo Petersenov graf na sliki 1, ki smo ga narisali z naslednjimi ukazi:

```
\ begin { tikzpicture }
\ tikzstyle { every node }=[ draw , thin , circle ,
                             fill=blue!50, inner sep=3pt]
\ tikzstyle { every path }=[ draw , line width =1 pt ]
\{ \text{foreach } i \text{ in } \{0, 1, ..., 4\} \}\setminusnode (a_\i) at (90 + 72*\i:1) {};
  \setminusnode (b_\i) at (90 + 72*\i:2) {};
  \lambda (a_\iota) -- (b_\iotai);
}
\{ \text{foreach } i \text{ in } \{0, 1, ..., 4\} \}\pmb{\text{ppfmathrmmat}}\pgfmathtruncatenagro({\k}{}mod({i + 2, 5)};\lambda (a_\iota) -- (a_\kappa);
  \lambda ( b_ \i) -- ( b_ \j );
}
\ end { tikzpicture }
```
Na www.ctan.org/pkg/pgf lahko najdete *Minimal introduction to* TikZ. Ta kratki spis je nadvse primeren za prvo spoznavanje s paketkom TikZ. Na isti spletni strani najdete tudi *PGF Manual*. To je zelo obsežen, vendar odlično napisan priročnik; poglabljanje v TikZ začnite s poglavjem Tutorials and Guidelines. Mnogo primerov slik, ki so izdelane s TikZ-jem, najdete na www.texample.net/tikz/examples.

<sup>2</sup>PGF je akronim za »Portable Graphics Format«, TikZ pa je rekurzivni akronim za »TikZ ist kein Zeichenprogramm«.

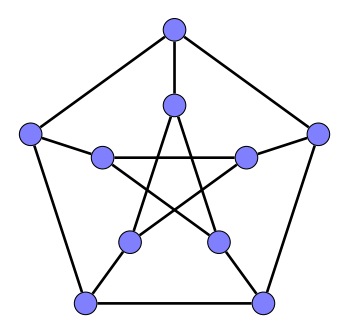

Slika 1. Petersenov graf, narisan v TikZ.

TikZ ima številne knjižnice, ki vam olajšajo risanje miselnih vzorcev, dreves, končnih avtomatov, električnih vezij, koledarjev in še in še. Lahko naredite lepe barvne prelive, rišete v želviji grafiki in podobno.

GIMP (www.gimp.org) je prost program za urejanje bitnih (rastrskih) slik<sup>3</sup> , ki deluje na vseh treh operacijskih sistemih. GIMP je akronim, ki pomeni GNU Image Manipulation Program. Bolj primeren je za urejanje obstoječih slik oz. fotografij, saj ponuja številna orodja za retuširanje slik. Primerljiv je s komercialnim programom Adobe Photoshop. GIMP ima odličen priročnik, ki ga najdete na uradni spletni strani. Za prvo spoznavanje priporočamo kakšnega od vodnikov za začetnike na povezavi www.gimp.org/tutorials (npr. kako popravimo efekt rdečih oči). Kot zanimivost naj povemo, da je kot stranski produkt razvoja GIMP-a nastala prosta knjižnica za grafične uporabniške vmesnike GTK+.

Inkscape (inkscape.org) je prost program za izdelavo vektorskih slik (te slike ostanejo gladke pri poljubni poveˇcavi), ki deluje na vseh treh operacijskih sistemih. Primerljiv je s komercialnim programom Adobe Illustrator. S programom Inkscape lahko naredimo geometrijske objekte različnih oblik. Eden od osnovnih objektov je  $pot$  (angl. path). To lahko narišemo prostoročno, lahko jo podamo kot zlepek Bézierjevih krivulj, lahko pa naredimo tudi klotoido (Eulerjeva krivulja). Na geometrijskih objektih lahko izvajamo afine transformacije bodisi z vlečenjem miške bodisi z numeričnim podajanjem parametrov transformacije. Če imamo grafično tablico, lahko pišemo kaligrafsko. Na strani inkscape.org/en/learn so zbrane povezave na vodnike, videolekcije in (prosto dostopne) knjige.

Program gnuplot (www.gnuplot.info) je namenjen risanju grafov funkcij. Je prost in deluje na vseh treh operacijskih sistemih. Z njim lahko pripravite slike visoke kvalitete, kakršne so objavljene v znanstvenih pu-

<sup>3</sup>Bitna slika je pravzaprav matrika, katere elementi predstavljajo barve ustreznih pikslov.

blikacijah. Možno je tudi risanje v 3D in izvoz slik v številne formate. Deluje v ukazni vrstici in je zelo zmogljiv; ima kar 250 strani dolg priročnik, ki ga najdete na uradni spletni strani. Če se ga želite naučiti uporabljati, boste potrebovali nekaj časa; za začetek priporočamo videolekcije, ki jih je pripravil Glen MacLachlan: prvi od petih delov je na naslovu www.youtube.com/watch?v=9k-l\_ol9jok.

Programerje oz. ljubitelje ukazne vrstice bo navdušil programski paket ImageMagick (www.imagemagick.org). To je v osnovi programska knjižnica za obdelavo slik, ki jo lahko programerji uporabljajo iz številnih programskih jezikov. Lahko pa do njenih funkcij dostopate tudi iz ukazne vrstice: www. imagemagick.org/script/command-line-tools.php. Najbolj uporaben med temi programi je convert, ki lahko sliko poveča, zrcali, obreže, zamegli itd. Primer uporabe:

convert -resize 200% slika.jpg slika2.jpg

Ce zgornji ukaz poženemo v ukazni vrstici, bo program odprl datoteko slika.jpg (če le-ta seveda obstaja), sliko povečal za 200  $\%$  in jo shranil v datoteko slika2.jpg.

Dia (wiki.gnome.org/Apps/Dia) je prost program, ki je specializiran za risanje diagramov (diagram poteka, diagram električnega tokokroga, UML diagram, shema računalniškega omrežja itd.). Deluje na vseh treh operacijskih sistemih. Za začetek priporočamo poglavje DIA: Charts and Diagrams (www.togaware.com/linux/survivor/DIA\_Charts.html) iz prosto dostopne knjige [13].

Omembo si zasluži še program Ipe (ipe.otfried.org), ki je namenjen risanju vektorskih slik in deluje na vseh treh operacijskih sistemih. Omogoča vstavljanje besedila in enačb v T<sub>E</sub>Xu ter izvoz slik v formata PDF in EPS. Odlikuje se po orodjih za pripenjanje objektov na druge objekte ali mreˇzo, kar nam omogoča izdelavo lepo poravnanih slik. Tako je nadvse primeren za izdelavo tehničnih skic, ki jih nameravamo vključiti v T<sub>E</sub>X dokument. Vse, kar mora uporabnik vedeti, je opisano v učbeniku ipe.otfried.org/ manual/manual.html.

#### Dinamična geometrija

GeoGebra (www.geogebra.org) je prost program za dinamično geometrijo v ravnini, ki deluje na vseh treh operacijskih sistemih (in tudi na pametnih telefonih). GeoGebro je ustvaril matematik Markus Hohenwarter, ki je trenutno profesor na Univerzi Johannesa Keplerja v Linzu. Projekt je začel že leta 2001, ko je delal še na Univerzi v Salzburgu. Kasneje se mu je prostovoljno pridružilo več programerjev in prevajalcev, ki GeoGebro ves čas nadgrajujejo. GeoGebra je v prvi vrsti namenjena srednješolcem in njihovim učiteljem. Program pozna točke, vektorje, daljice, premice, mnogokotnike, stožnice ipd. Rišemo lahko s klikanjem miške ali pa podamo opise objektov z enaˇcbami; odtod tudi ime, saj je »GeoGebra« skovana iz besed » geometrija« in »algebra«. Z GeoGebro lahko nazorno ilustriramo različne geometrijske izreke, npr. da v vsakem trikotniku presečišča simetral kotov, stranic in težiščnic ležijo na isti premici<sup>4</sup>.

Svoje prve korake lahko začnete z branjem vodnikov, ki jih najdete na wiki.geogebra.org/en/Tutorials (med njimi je tudi knjiga Introduction to GeoGebra), ali pa z ogledom posnetkov na njihovem YouTube kanalu (www.youtube.com/user/GeoGebraChannel). Priročnik za GeoGebro  $(wiki.geogebra.org/en/Manual)$  vsebuje sistematičen pregled vse funkcionalnosti, ki jo program ponuja. Vsak uporabnik lahko svoje izdelke objavi na GeoGebraTube (www.geogebratube.org), kjer je zbranih že več tisoč konstrukcij.

Cinderella (cinderella.de) je program za dinamično evklidsko, sferno in hiperbolično geometrijo, ki deluje na vseh treh operacijskih sistemih. Odlikuje se po tem, da ima vgrajen fizikalni pogon (tj. program, ki omogoˇca simuliranje fizikalnih sistemov) in svoj lastni skriptni jezik Cindy-Script. Program je sicer lastniški, a je od leta 2013 dalje brezplačen. Največ ga uporabljajo univerze po Nemčiji. Lahko začnete z dokumentacijo (doc.cinderella.de, glejte razdelek Quick start) ali pa si pogledate predavanje Ulricha Kortenkampa na povezavi vimeo.com/3826066. Pri založbi Springer so leta 2012 izdali knjigo The Cinderella.2 Manual.

Vredno je omeniti še program OK Geometry (z-maga.si/index?action= article&id=40), pionirski projekt dr. Zlatana Magajne. Program nam pomaga opaziti vrsto relacij v geometrijskih konstrukcijah. Po svojem konceptu je edinstven v svetovnem merilu. Za zdaj se uporablja predvsem v pedagogiki.

# Programiranje za najmlajše

Omeniti moramo še vedno bolj priljubljena okolja za vizualno programiranje, ki otrokom olajšajo začetke programiranja in jih navajajo na algoritmično razmišljanje. Igrifikacija (angl. gamification) pomeni, da učno gradivo pripravimo v obliki privlaˇcne igre, s katero uˇcenci z lahkoto osvajajo znanje. Pedagoško pomembnost igrifikacije so prepoznali že na mnogih univerzah po

<sup>4</sup>To je tako imenovana Eulerjeva premica.

svetu in pri nas. Pomembno je, da otroke navdušimo za programiranje, ne pa da jih od njega odvrnemo. Ponovno želimo poudariti, kako pomembna je interaktivna izkušnja in eksperimentiranje. Že odrasli ljudje ne marajo prebirati duhamornih priročnikov, otroci pa še manj. Bolj znana razvojna okolja za otroke so Alice, Kodu, Scratch in Greenfoot. Vsakega bomo na kratko predstavili.

Alice (www.alice.org) je objektno osnovan učni programski jezik. Dobimo ga skupaj z integriranim razvojnim okoljem (angl. integrated development environment, s kratico IDE), ki naredi programiranje zelo udobno. Razvija ga skupina, ki jo je vodil pokojni Randy Pausch, najprej na Univerzi v Virginiji, nato pa na CMU. Omogoča izdelovanje zgodb oz. animacij v 3D svetu ter kot tak ni namenjen matematičnemu računanju. Naš svet, ki je pravzaprav ravnina, poselimo z *objekti*, ki so lahko živali, predmeti in osebe. Te objekte lahko sprogramiramo, tako da se premikajo, govorijo, spreminjajo obliko itd. Osnovne ukaze oz. stavke (zanke, pogojne stavke) kar povlečemo z miško v okno, kjer sestavljamo našo programsko kodo. Liki v animacijah lahko govorijo bodisi z besedilom v oblačkih (kot v stripih) ali pa s predvajanjem avdiodatotek. Isto sceno lahko prikažemo iz različnih zornih kotov (spremenimo postavitev kamere). Alice je narejen izključno kot učni jezik in zato nima vse kompleksnosti »industrijskih« jezikov. Omogoˇca enostavno deljenje vaˇsih izdelkov na spletu. Alice 2 je bolj primeren za osnovnošolce, Alice 3 pa za srednješolce. Slednji se lahko uporabi tudi kot uvod v programski jezik Java.

Scratch (scratch.mit.edu) razvijajo na MIT že od leta 2006. Deluje na vseh treh operacijskih sistemih, teče pa tudi v brskalniku. Vmesnik je narejen po vzoru lego kock. Stavki so predstavljeni s pravokotnimi bloki (le-ti spominjajo na lego kocke), ki jih na ustrezen način zlagamo skupaj. Omogoča programiranje preprostih iger in animacij. Interakcija s kamero, ki zaznava premikanje, vse skupaj še bolj popestri. Svoje izdelke lahko objavite in jih delite z drugimi uporabniki. Tisti s programerskim znanjem boste opazili, da Scratch uporablja paradigmo dogodkovno vodenega programiranja.

Po Scratchu se zgleduje Blockly Games (blockly-games.appspot.com), ki so ga izdelali pri Googlu. Z reševanjem ugank, labirintov in podobnih nalog postopoma spoznavamo nove programske konstrukte. Podoben portal je tudi Code.org (code.org), ki je skupno delo inženirjev iz različnih podjetij in je tudi zelo lepo izdelan.

Kodu Game Lab (www.kodugamelab.com) je izdelalo podjetje Microsoft. Deluje na sistemu Windows in igralni konzoli Xbox. Kodu se zgleduje po okolju Alice ter omogoˇca izdelavo zgodb in iger. Vse se dogaja v 3D okolju, kjer ima vsak objekt individualno interakcijo s preostalim svetom. Podobno

kot pri Alice in Scratchu tudi tukaj vse naredimo z miško. Vsakemu objektu posebej doloˇcamo lastnosti (npr. da plava na vodi) in naˇcin interakcije z drugimi objekti (lahko se jedo, streljajo ipd.). Vodniki za Kodu so že vgrajeni v samo okolje, njihova zahtevnost pa se postopno stopnjuje. Na internetu lahko dobimo svetove, ki so jih izdelali drugi uporabniki, in jih prikrojimo po svoje.

Greenfoot (www.greenfoot.org) je primeren za izdelavo preprostih računalniških iger v 2D svetu. Pri Greenfootu se težko izognemo pisanju programske kode v Javi. Zato ga priporoˇcamo dijakom kot uvod v objektno programiranje. Odličen uvod v Greenfoot je serija videolekcij Joy of Code (www.greenfoot.org/doc/joy-of-code).

## Učenje in študij na spletu

V članku smo že omenili YouTube, kjer lahko vsakdo objavi videoposnetke. V poplavi neumnih posnetkov se tu in tam najde tudi kaj kvalitetnega. Ljudje z bolj izbranim okusom imajo rajši portal Vimeo (vimeo.com), ki je drugi po velikosti, takoj za YouTubeom. Našega bralca rajši usmerimo na VideoLectures.net (videolectures.net), kjer so zbrani posnetki izključno znanstvenih predavanj. Običajno imamo na strani dve okni: v enem spremljamo predavanje, v drugem pa prosojnice. Portal, ki vsebuje že več kot 19000 posnetkov več kot 12000 različnih predavateljev, so zasnovali raziskovalci z Instituta Jožef Stefan, začetek tega projekta pa sega v leto 2001.

V zadnjih letih je na spletu nastalo lepo število portalov, ki ponujajo izobraževalne vsebine v obliki tečajev. V angleščini se je zanje uveljavila kratica MOOC, ki pomeni Massive Open Online Course [14]. Značilnost teh tečajev je, da vse poteka po spletu; tečajnik mora imeti le dostop do interneta. Stevilo udeležencev običajno ni navzgor omejeno. Večino tečajev so pripravili na uglednih univerzah (MIT, Harvard, Stanford, . . . ) in so za udeležence brezplačni.

Eden od bolj zanimivih takšnih portalov, ki je namenjen predvsem osnovnošolcem in srednješolcem, je Khan Academy (www.khanacademy.org). Američan Salman Khan (po izobrazbi matematik, računalničar in MBA) je bil zaposlen kot analitik druˇzbe tveganega kapitala. Leta 2004 je zaˇcel svojo sestrično inštruirati matematiko. Ker sta bivala daleč narazen (Salman v Bostonu, sestrična pa v New Orleansu), sta uporabljala program za komunikacijo, ki je omogočal skupno risalno površino. Ker so tudi drugi bratranci pri njem iskali učno pomoč, se je Salman odločil, da svoje videolekcije (angl. screencasts) objavi na portalu YouTube. Izkazalo se je, da je bratrancem to bolj všeč, ker lahko posnetek zaustavijo, premislijo in nato z gledanjem

nadaljujejo. Poleg tega si lahko posnetek ogledajo večkrat. Khan je kmalu zaˇcel dobivati zelo pozitivne komentarje neznancev z vsega sveta, ki so prav tako spremljali njegove razlage na YouTube. Leta 2006 je ustanovil neprofitno organizacijo Khan Academy, leta 2009 pa pustil svojo staro službo in se popolnoma posvetil pouˇcevanju. Danes organizacija zaposljuje skupino veščih programerjev, ki skrbijo za interaktivne vsebine. Lekcije se prepletajo s kvizi, ki so namenjeni preverjanju in utrjevanju znanja. Stran je privlačna za otroke, saj uporabniki z reševanjem nalog zbirajo točke in posebne značke. Trenutno pokriva naslednja področja: matematiko (osnovnošolski, srednješolski in tudi visokošolski nivo), biologijo, fiziko, kemijo, ekonomijo, zgodovino, umetnost in računalništvo.

Omenimo portal mathtutor<sup>∞</sup> (www.mathtutor.ac.uk), ki ponuja videoposnetke z inštrukcijami matematike. Na portalu lahko najdemo tudi izročke in interaktivne vaje. Pripravila ga je skupina matematikov z britanskih univerz. Tudi v Sloveniji lahko najdemo podobne entuziaste. Andrej P. Skraba je posnel številne razlage matematičnih (predvsem srednješolskih) vsebin. Posnetki so zbrani na portalu Astra.si (astra.si). Izobraževalne vsebine ponujata še portala E-um (www.e-um.si) in Nauk.si (www.nauk.si). Slednji je namenjen predvsem učiteljem.

Bolj znani portali, ki ponujajo visokošolske tečaje, so:

- Coursera (www.coursera.org),
- edX (www.edx.org) in
- Udacity (www.udacity.com).

Poleg gledanja videolekcij (ki vključujejo tudi vprašanja v obliki kvizov) se od udeležencev pričakuje tudi sprotno reševanje domačih nalog. Tečaji imajo tudi forume, kjer lahko udeleženci in učitelji razpravljajo o obravnavanih temah.

Najstniki, ki želijo združiti prijetno s koristnim, se bodo učili izdelave spletnih strani na portalu CodeBabes (codebabes.com), kjer lekcije podajajo brhke mladenke.

Na spletni strani mathschallenge.net najdemo skoraj 400 matematičnih nalog z rešitvami, ki so razvrščene v 4 težavnostne skupine. Primer naloge:

```
Dokaži, da je e \approx 2,7182818284 iracionalno število.
```
Bralcu, ki ima rajši takšne naloge, ki vključujejo pisanje računalniškega programa, bo gotovo všeč portal Project Euler (projecteuler.net), na katerem je zdaj že več kot 500 nalog. Pri vsaki nalogi (te so lahko zelo

kompleksne) je treba na koncu poiskati določeno število. To število lahko vnesemo prek obrazca in dobimo povratno informacijo o pravilnosti.

Dijaki in učitelji boste morda želeli pobrskati po portalu Geometry from the Land of the Incas (gogeometry.com), kjer najdemo naloge iz geometrije in njihove rešitve (na primer www.gogeometry.com/LangleyProblem. html), dinamične predstavitve izrekov, miselne vzorce ipd. Na žalost stran vsebuje oglasna sporočila in ima zastarel videz, a jo še vedno posodabljajo in je morda vredna ogleda.

Srednješolec se bo razveselil portala Mathway (mathway.com), ki omogoča, da prek enostavnega uporabniškega vmesnika vnesemo neko matematično nalogo, spletna storitev pa nam bo izdelala rešitev po korakih. Portal naj se uporablja kot izhod v sili, ne pa kot sredstvo za reševanje domačih nalog iz matematike.

S tem člankom še zdaleč nismo pokrili vsega zanimivega programja. V naslednjem članku bomo predstavili še marsikaj uporabnega. Seveda upamo, da ste že v obstoječem prispevku našli kaj zase.

#### LITERATURA

- [1] R. Boyd, Do People Only Use 10 Percent of Their Brains?, http://www. scientificamerican.com/article/do-people-only-use-10-percent-of-theirbrains/, ogled 7. 10. 2014.
- [2] Slovenska iniciativa za nacionalni grid, http://www.sling.si/, ogled 7. 10. 2014.
- [3] M. Kramar Fijavž, *Kako išče Google?* Obzornik mat. fiz. **61** (2014), 121–131.
- [4] M. Razpet, *Sedi in piši z LATEX-om!* Ljubljana, DMFA Slovenije, 1991.
- [5] V. Batagelj, B. Golli, TEX : povabilo v TEX, LATEX, BIBTEX, PICTEX. Ljubljana, DMFA Slovenije, 1990.
- [6] T. Oetiker, Ne najkrajši uvod v  $BT_FX2_{\varepsilon}$ , 2006, dostopno na http://www-lp.fmf. uni-lj.si/plestenjak/vaje/latex/lshort.pdf.
- [7] A. Taranenko, *Mala šola*  $BT_FXa$  *(prvi del)*, Presek 32 (2005), 27–30.
- [8] The official SyncTFX page, http://itexmac.sourceforge.net/SyncTeX.html, ogled 24. 3. 2015.
- [9] A. Heck, Learning MetaPost by Doing, MAPS 32 (2005), 56–116, dostopno na http://maps.aanhet.net/maps/pdf/32\_14.pdf in http://maps.aanhet.net/maps/ pdf/32\_15.pdf.
- [10] Wikipedia, Java applet Wikipedia, The Free Encyclopedia,  $http://en.wikipedia.$ org/wiki/Java\_applet, ogled 7. 10. 2014.
- [11] Wikipedia, Adobe Flash Player Wikipedia, The Free Encyclopedia,  $http://en.$ wikipedia.org/wiki/Adobe\_Flash\_Player, ogled 7. 10. 2014.
- [12] G. Grätzer, What is new in  $\cancel{B}T_F X$ ? I. Breaking free, Notices Amer. Math. Soc. 56 (2009), 627–629.
- [13] G. Williams, GNU/Linux Desktop Survival Guide, 2014, dostopno na http://www. togaware.com/linux/survivor/index.html.
- [14] Wikipedia, Massive open online course Wikipedia, The Free Encyclopedia, http: //en.wikipedia.org/wiki/Massive\_open\_online\_course, ogled 7. 10. 2014.